## **Configure Prescreen for Single Sign-On**

Configuring Prescreen for single sign-on (SSO) enables administrators to manage users of Citrix ADC. Users can securely log on to Prescreen by using the enterprise credentials.

## **Prerequisite**

Browser Requirements: Internet Explorer 11 and above

## **To configure Prescreen for SSO by using SAML:**

- 1. In a browser, type <https://prescreenapp.io/> and press **Enter**.
- 2. Type your Prescreen admin account credentials (**Email / User** and **Password**) and click **SIGN IN**.

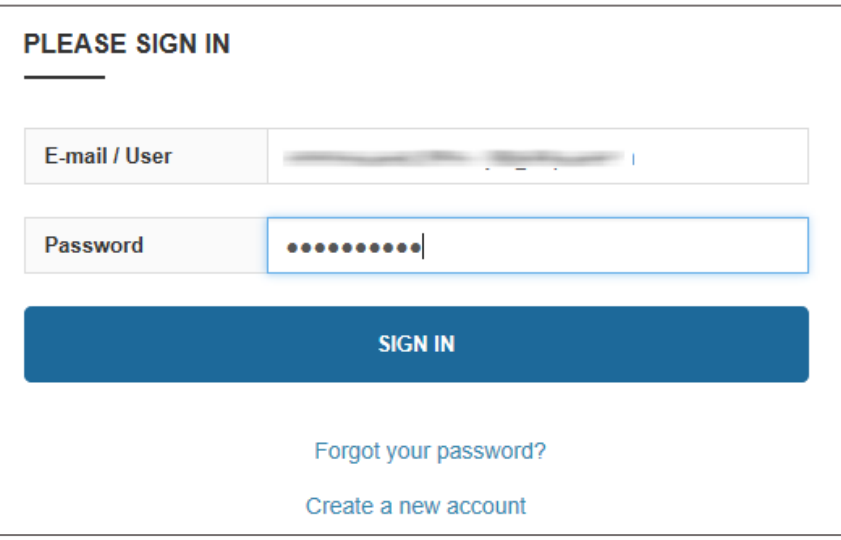

3. In the dashboard page, click **ACCOUNT**.

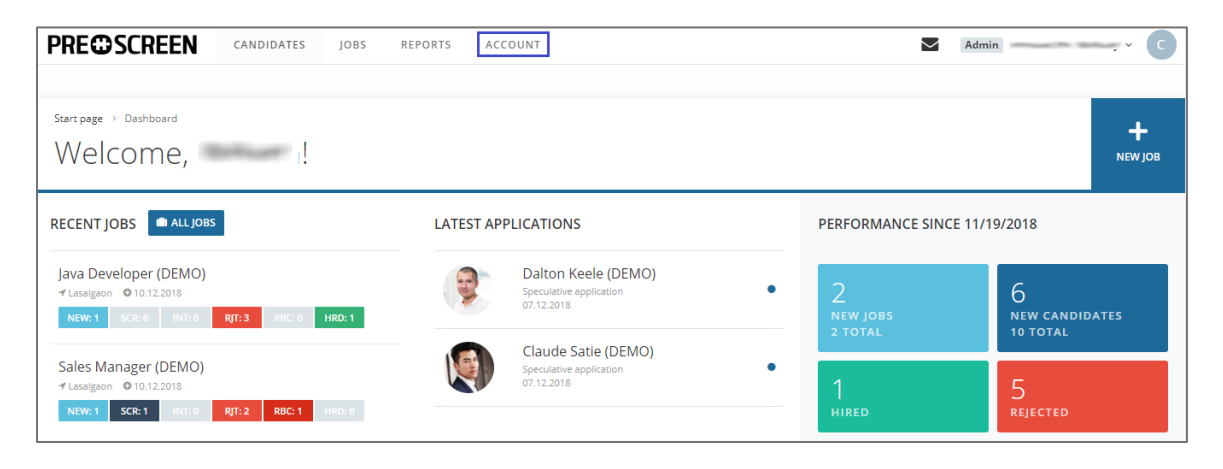

4. In the **Account** page, click **INTEGRATION** in the left pane.

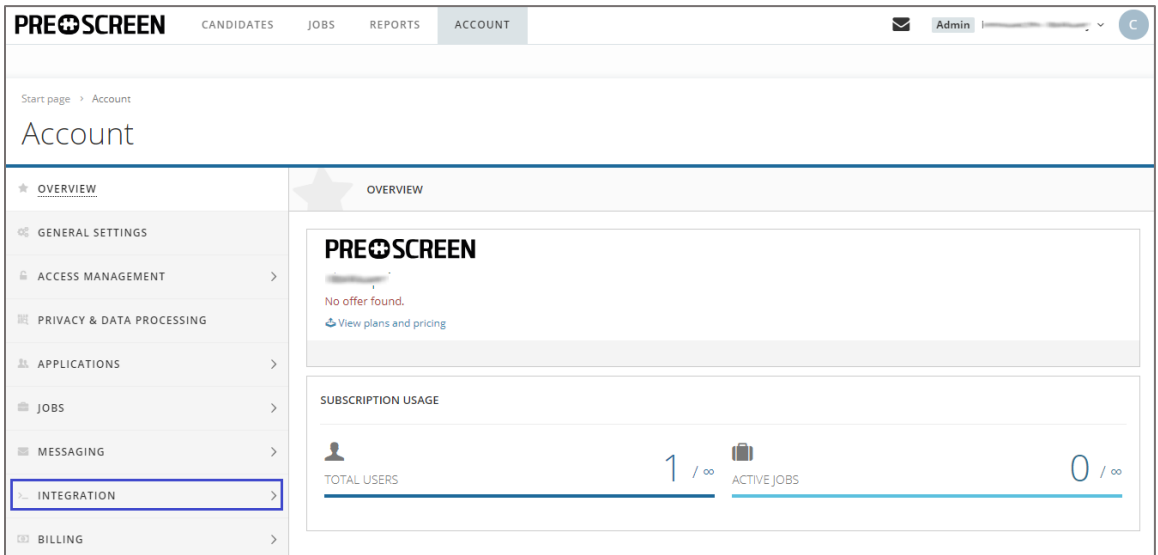

5. Click **SINGLE SIGN-ON** in the left pane.

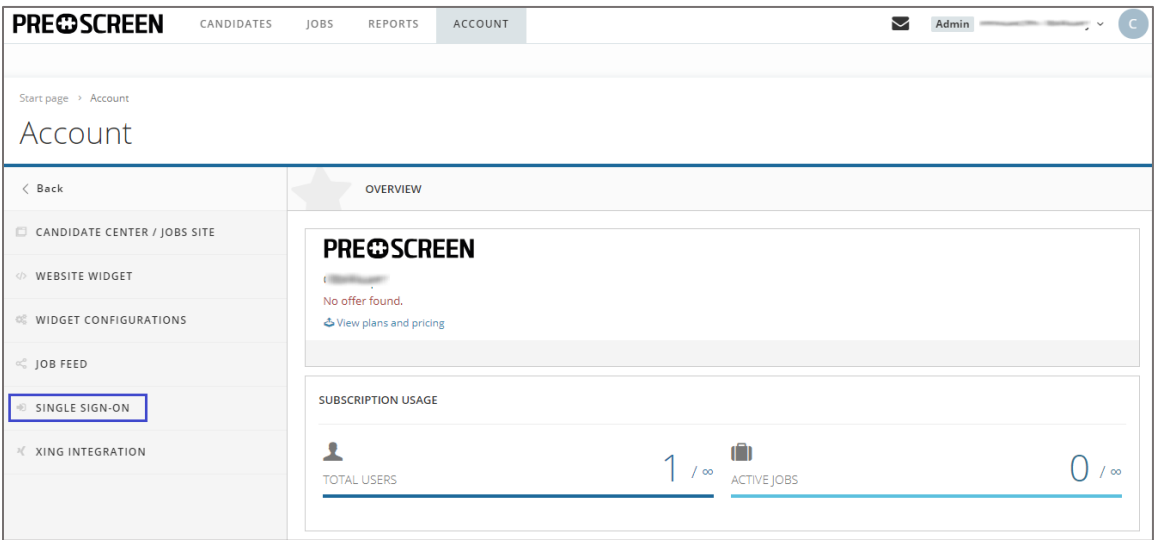

6. In the **SINGLE SIGN-ON** page, click **ADD IDENTITY PROVIDER**.

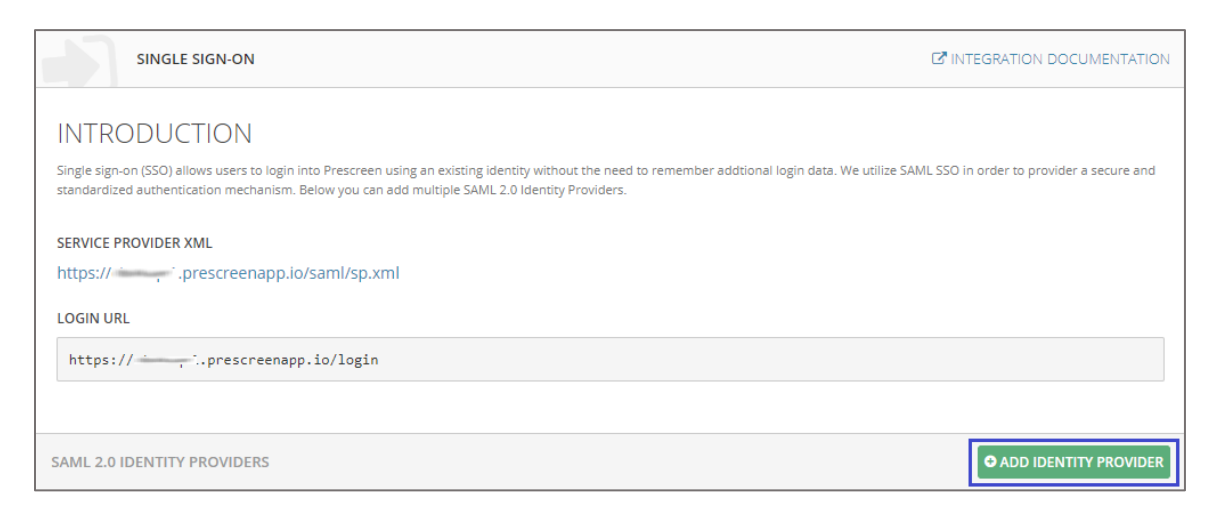

7. In the **Add SAML 2.0 identity provider** pop-up window, enter the values for the following fields:

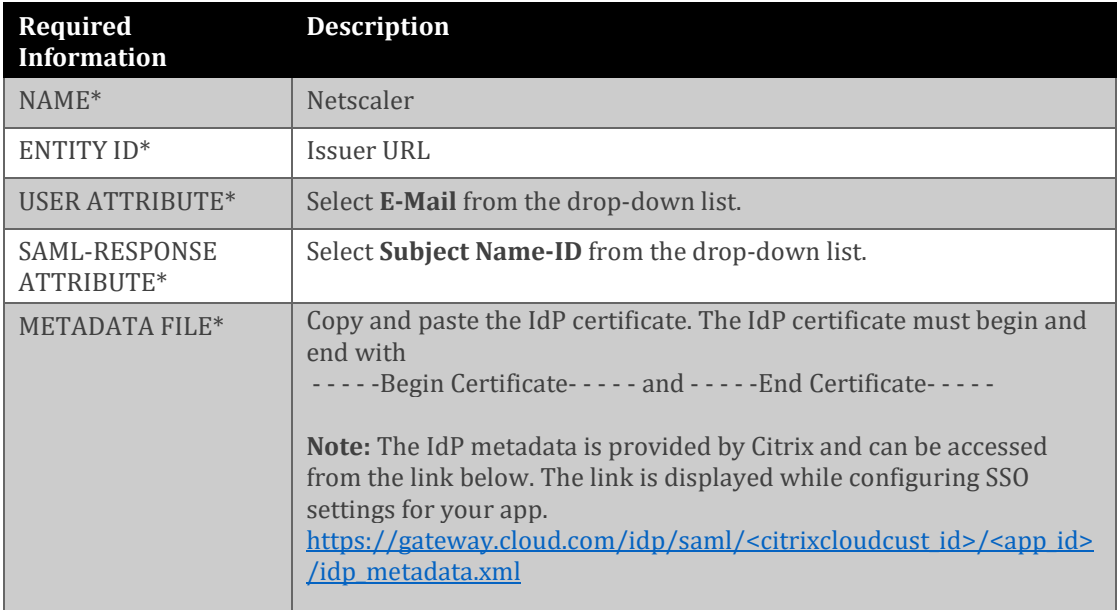

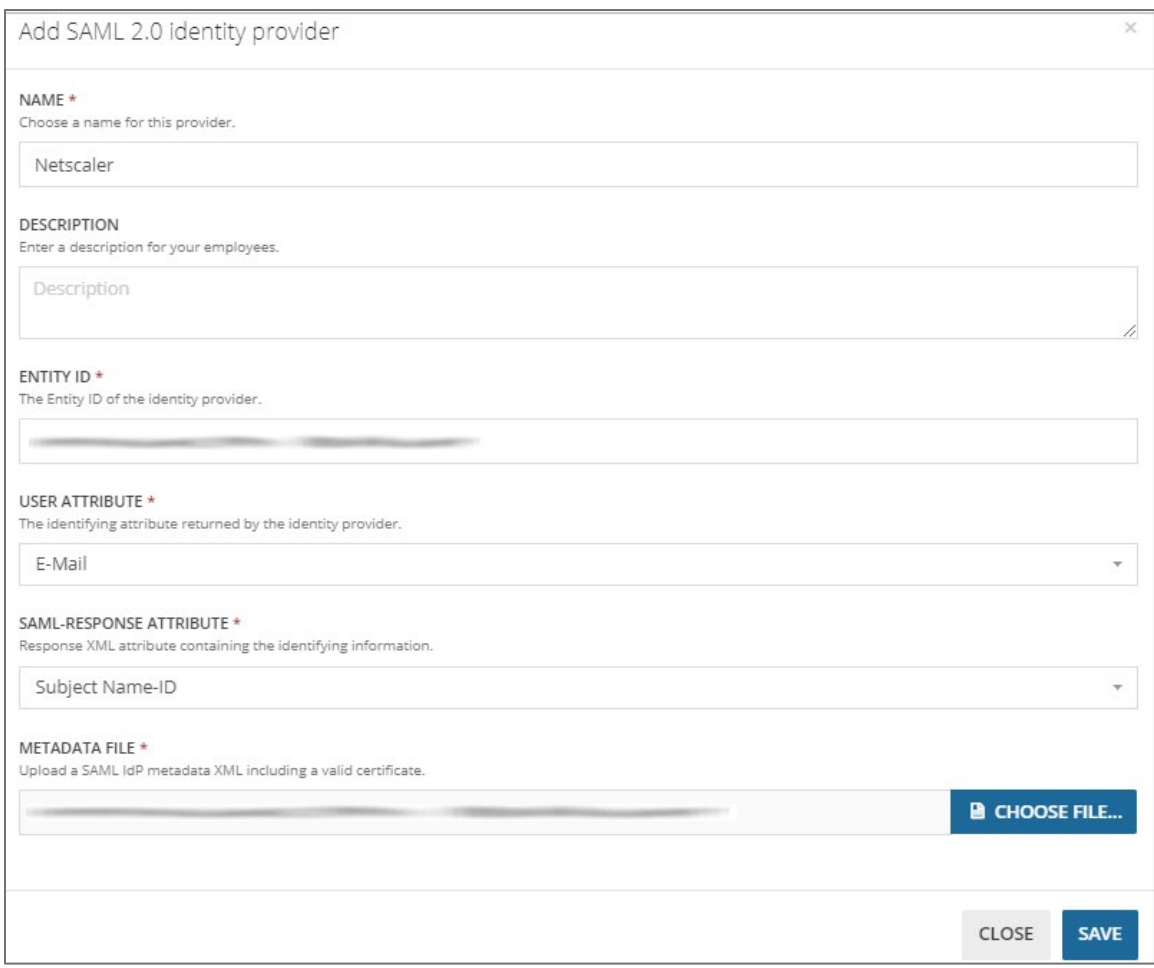

8. Finally, click **SAVE**.